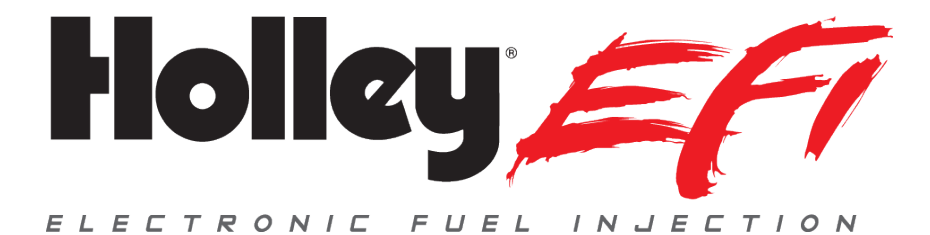

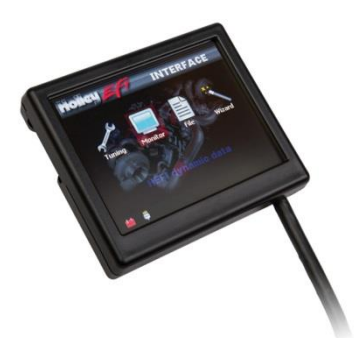

## **3.5" Touch Screen LCD Quick Start Guide**

## CONNECTIONS

A CAN/power harness is supplied with the 3.5 TSLCD. Connect the black wire to negative and the white wire to a switched +12V circuit.

Connect the harness from the CAN connector on the vehicle's main harness to the 3.5 TSLCD using the supplied 4' CAN/Power extension.

Once all connections have been made, the Holley EFI 3.5 Touch Screen LCD may be powered up. After a brief initial loading sequence, the gauge display will appear.

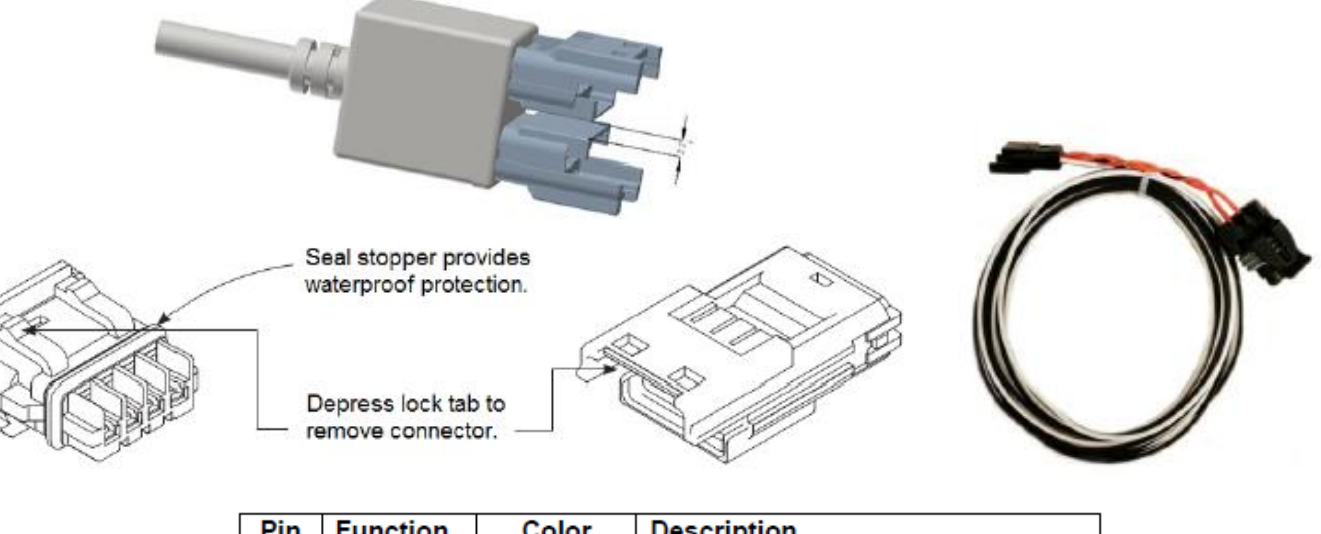

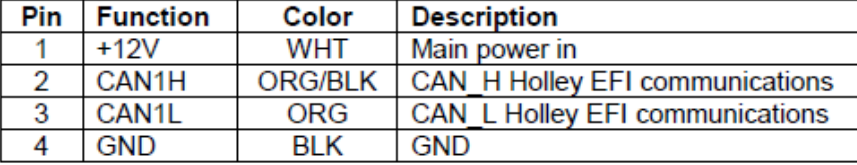

## MAKING ADJUSTMENTS

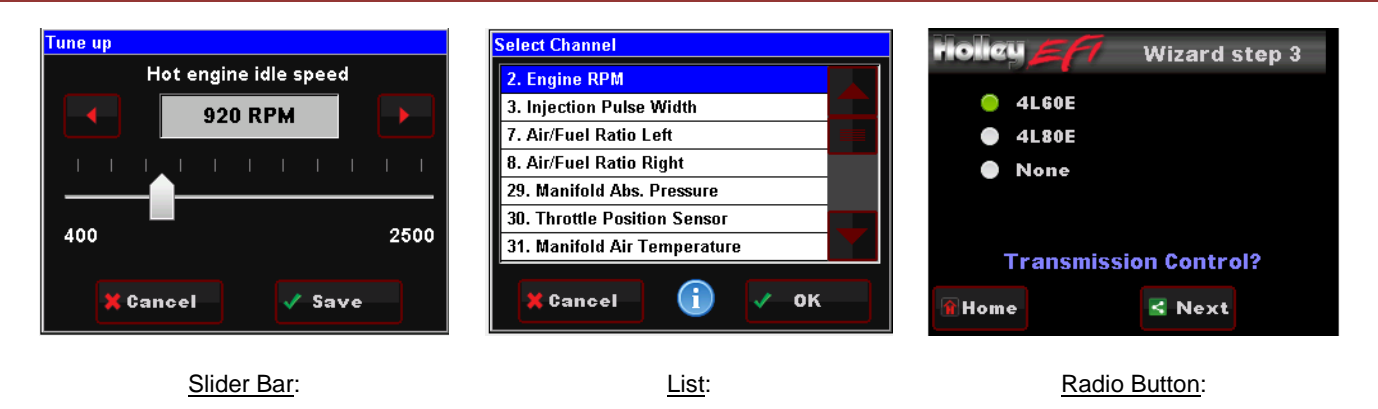

Slide the bar left or right with the stylus, or use the right and left arrow keys for fine adjustment

Use the scroll bar on the right hand side of the screen to view all list entries. Touch the desired list item and click 'OK' to make a selection.

Touch the desired list item to select it.

## **The CD included with your 3.5 Touch Screen LCD contains a full version of the User Manual.**

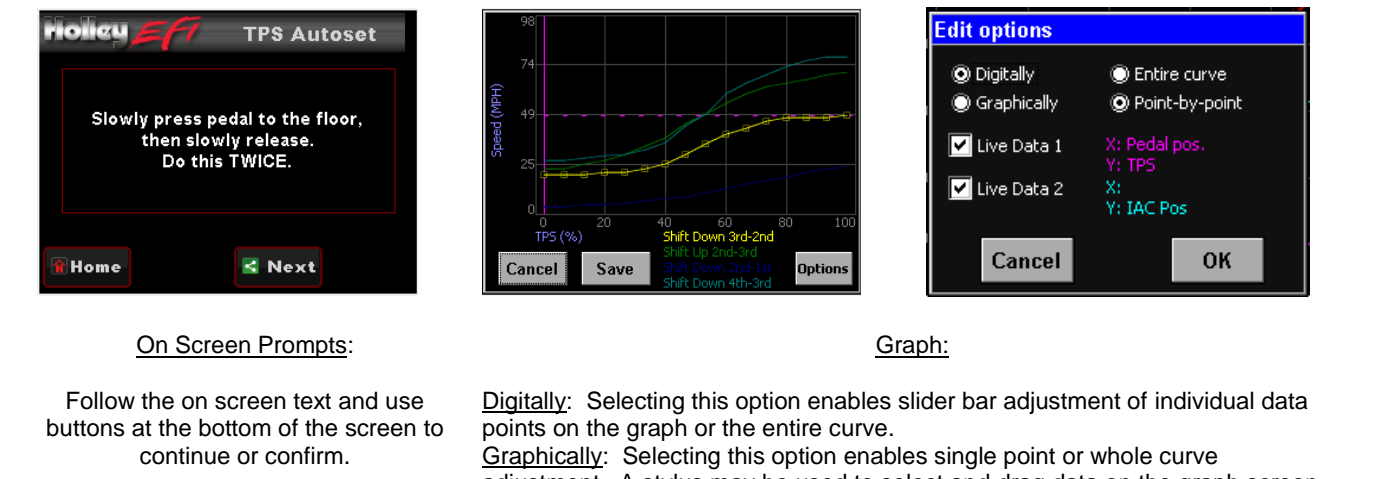

adjustment. A stylus may be used to select and drag data on the graph screen. Entire Curve: Selecting this will 'lock' all the data points together allowing the entire curve to be shifted up or down.

Point by Point: Selecting this will allow point by point curve adjustment for fine tuning.

Live Data 1 & 2: This will enable live telemetry on the graph screen making fine tuning easier.

**199R10572 Date: 1-15-15**